#### **Atom Molecule** Presenter Name

#### By **[PresenterMedia.com](http://www.presentermedia.com/mspp.html)**

#### • **Agenda or Summary Layout**

A second line of text could go here

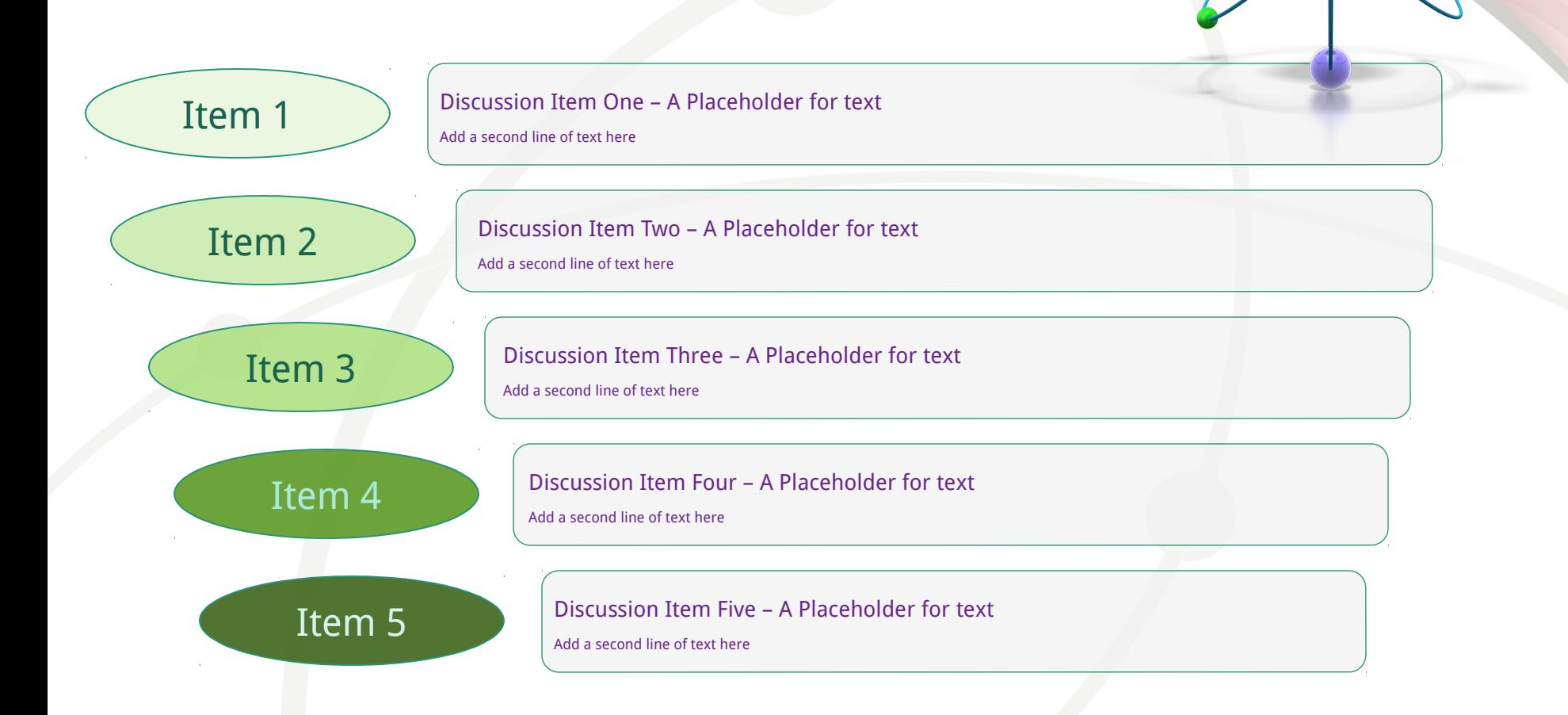

- **Main Content Page Layout**
	- Add a subtitle here
		- This text is a placeholder.
			- Here is the second level.
			- You may change this text
				- Here is the third level
				- Formatting is controlled by the slide master and the layout pages.
					- There is a third level
						- And even a fourth level

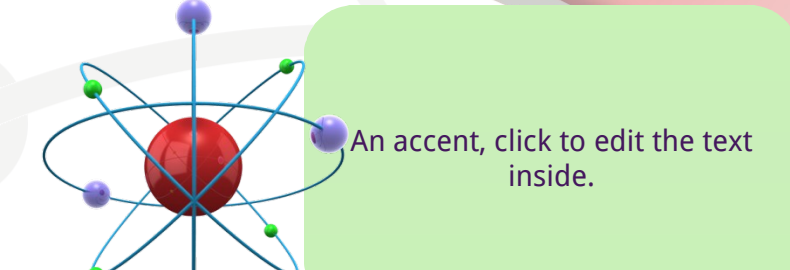

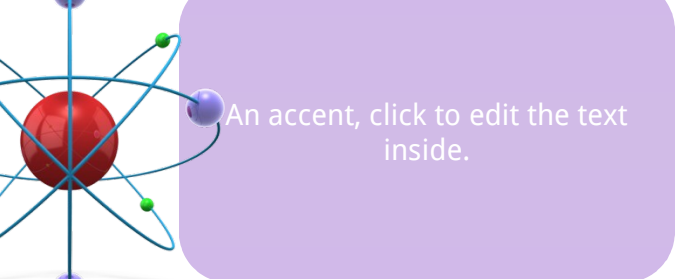

A callout, this can be edited or deleted

# • **Comparison Page Layout**

**A SECOND LINE OF TEXT COULD GO HERE**

#### **COMPARISON OF ITEM ONE**

**THIS IS A PLACE HOLDER FOR ITEM ONE.** 

**ITEM ONE CAN BE TEXT, A PICTURE, GRAPH,** 

**TABLE, ETC.**

#### **Here is level two**

**Here is level three**

**Level 4**

**Level 4, you may add more text or delete this text.**

#### **COMPARISON OF ITEM TWO**

• **This is a place holder for item one. Item one can be text, a picture, graph, table, etc.**

- Here is level two
	- Here is level three

• **Two Picture Page Layout** A second line of text here

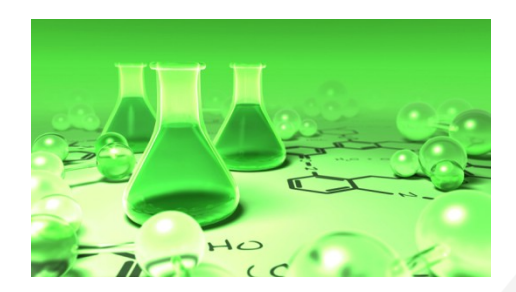

#### A placeholder for text for the first picture

• More information can be added here by changing this text.

## A placeholder for the second picture

• More information can be added here by changing this text.

#### • **Three Picture Page Layout** A second line of text may go here.

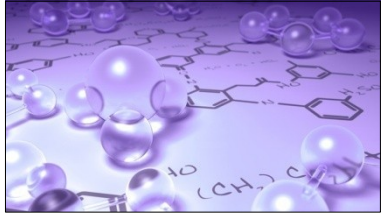

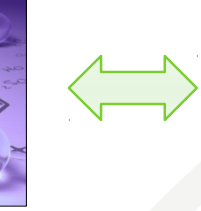

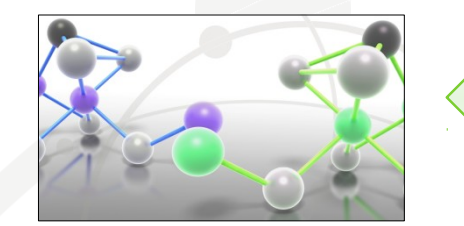

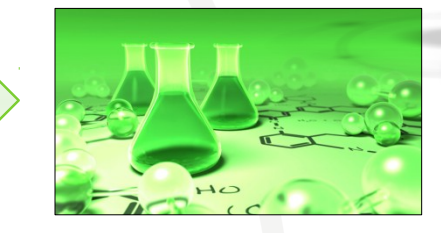

A description of the first picture. You may change this text.

A second place holder is available here. Add as much text as you would like.

A description of the second picture. You may change this text.

A second place holder is available here. Add as much text as you would like.

A description of the third picture. You may change this text.

A second place holder is available here. Add as much text as you would like.

## • **Table Page Layout** A second line of text can go here.

Here is the description of the table. You may change or delete this text as you wish.

This chart is compatible with PowerPoint 97 to 2007.

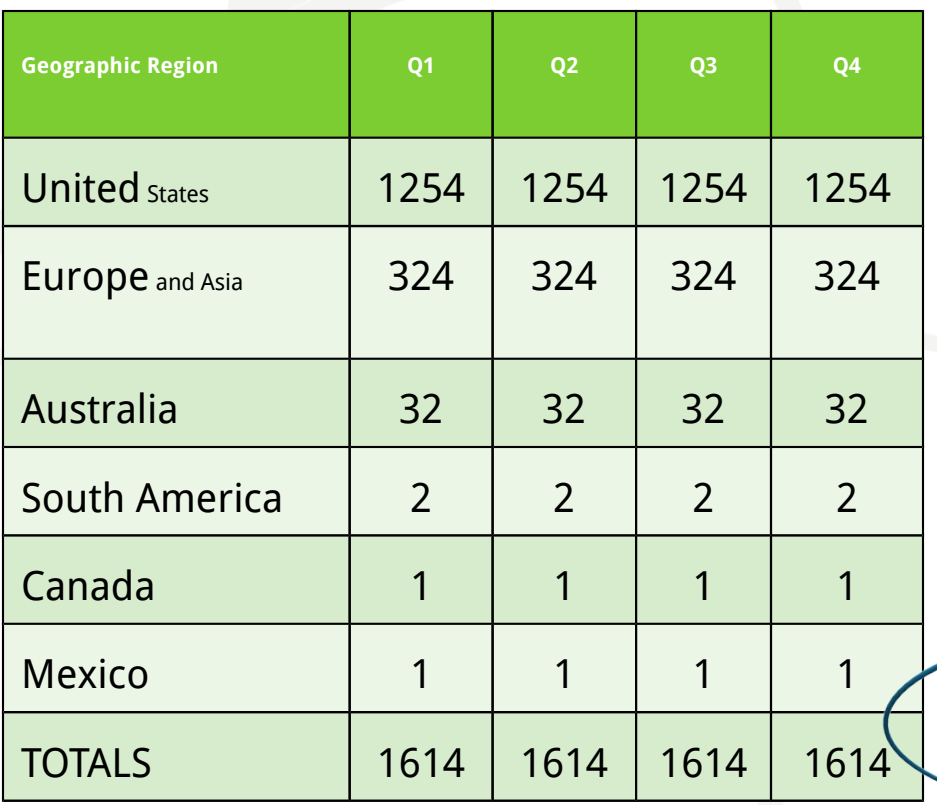

Here is a

## • **Line Graph Page Layout** PowerPoint 97 through 2007 Compatible

Here is the description of the chart. You may change or delete this text as you wish.

This chart is compatible with PowerPoint 97 to 2007.

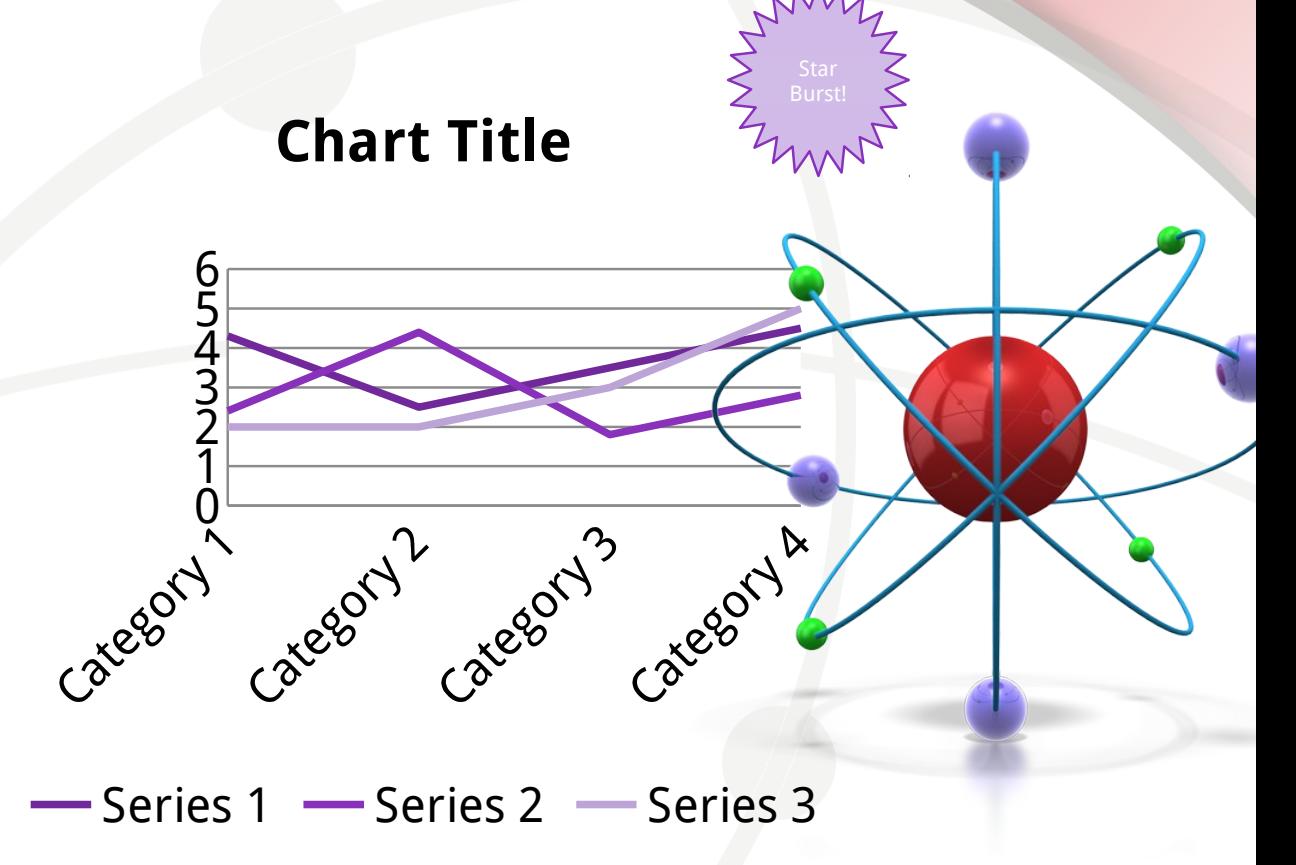

### • **Bar Graph Page Layout**  PowerPoint 2007 Enhanced Version

Here is the description of the chart. You may change or delete this text as you wish.

This chart utilizes features only available with 2007.

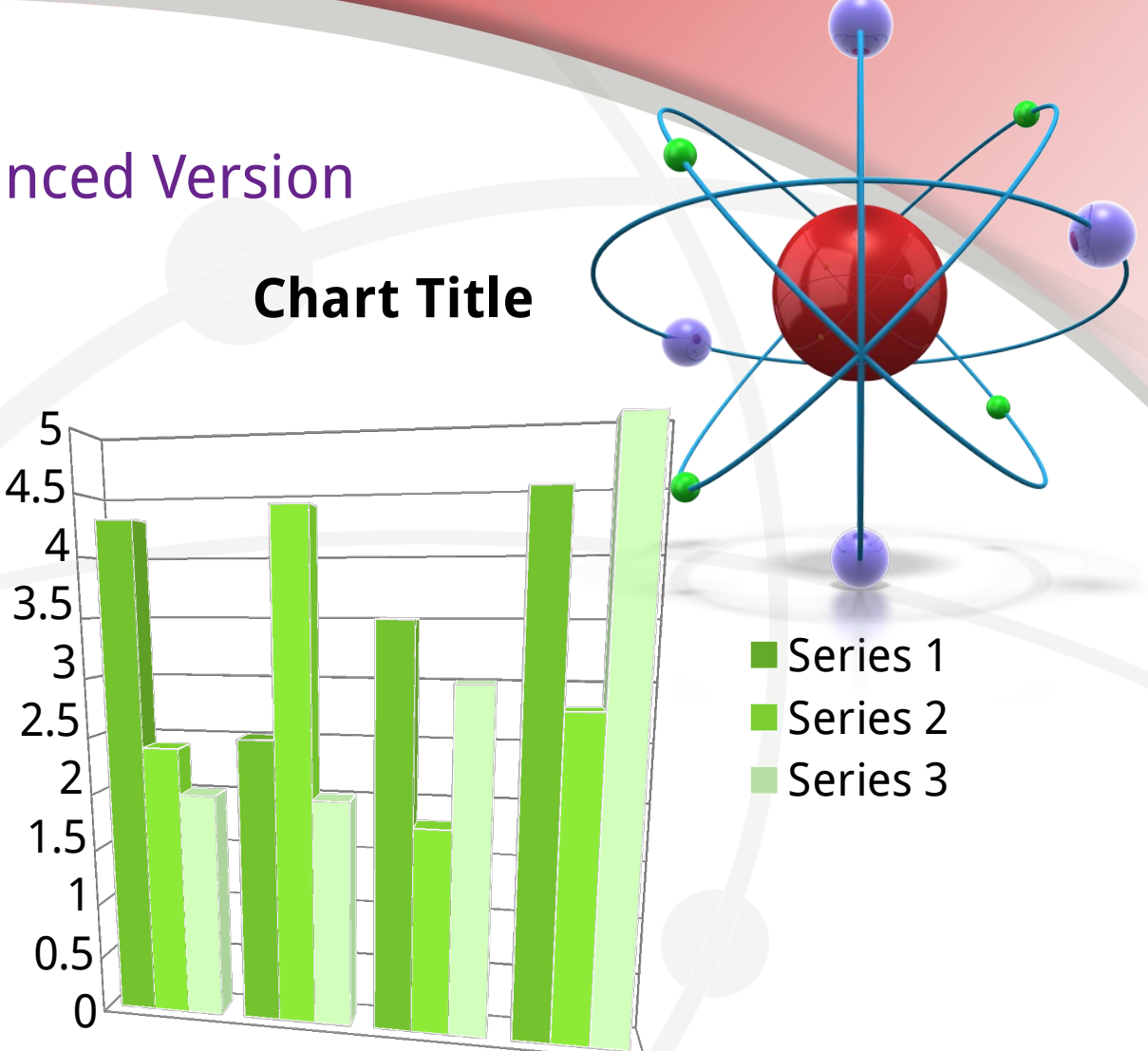

#### Here is a

## • **Pie Graph Page Layout**  PowerPoint 2007 Enhanced Version

**Chart Title**

description of the chart. You may change or delete this text as you wish.

This chart utilizes features only available with 2007.

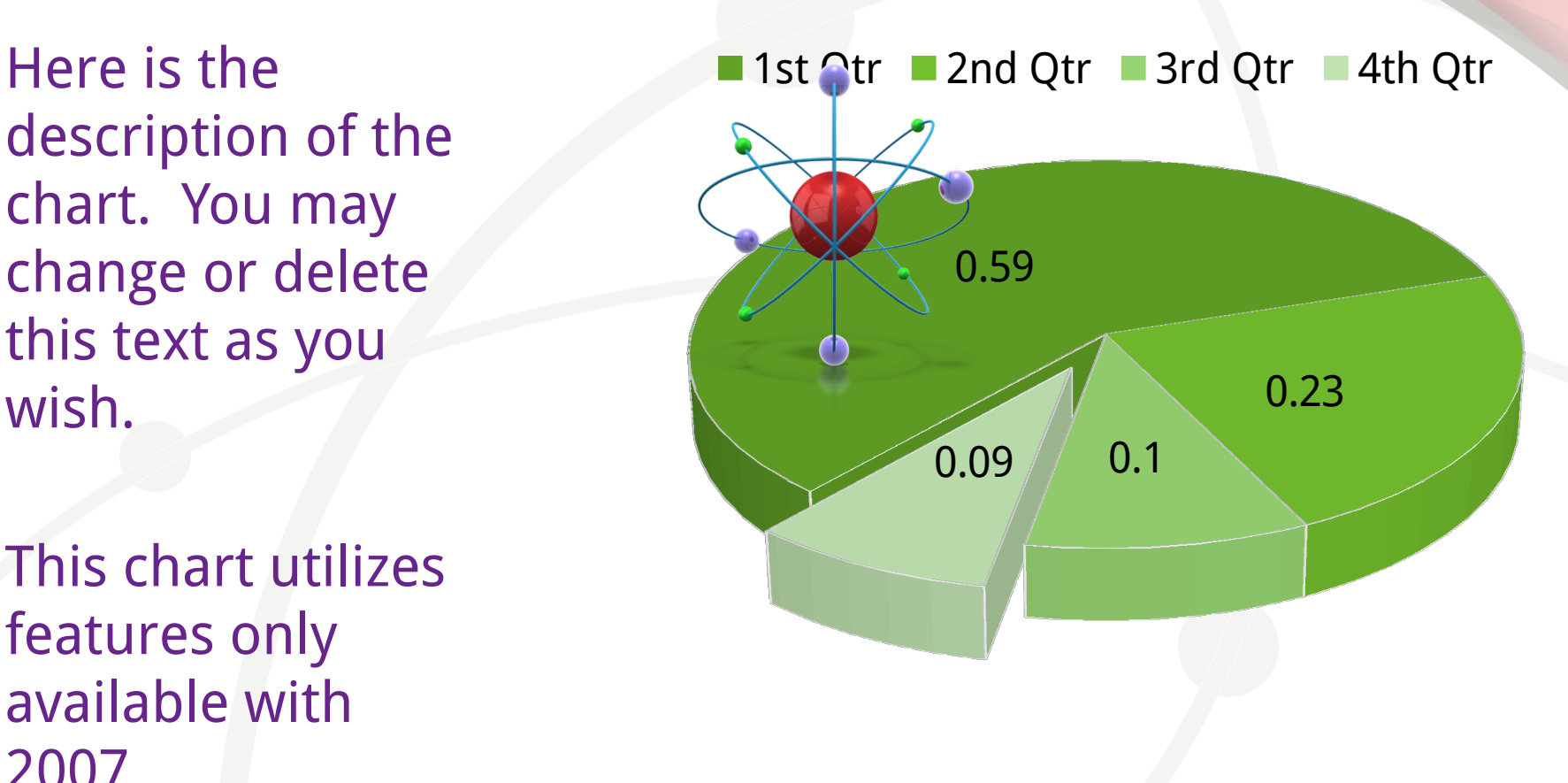

#### Here is a

### • **Smart Art Page Layout**  PowerPoint 2007 Enhanced Version

This chart utilizes Smart Art which is feature in PowerPoint 2007. If you wish to make charts like this and don't have PPT 2007, we have provided the graphical elements to help you build this yourself.

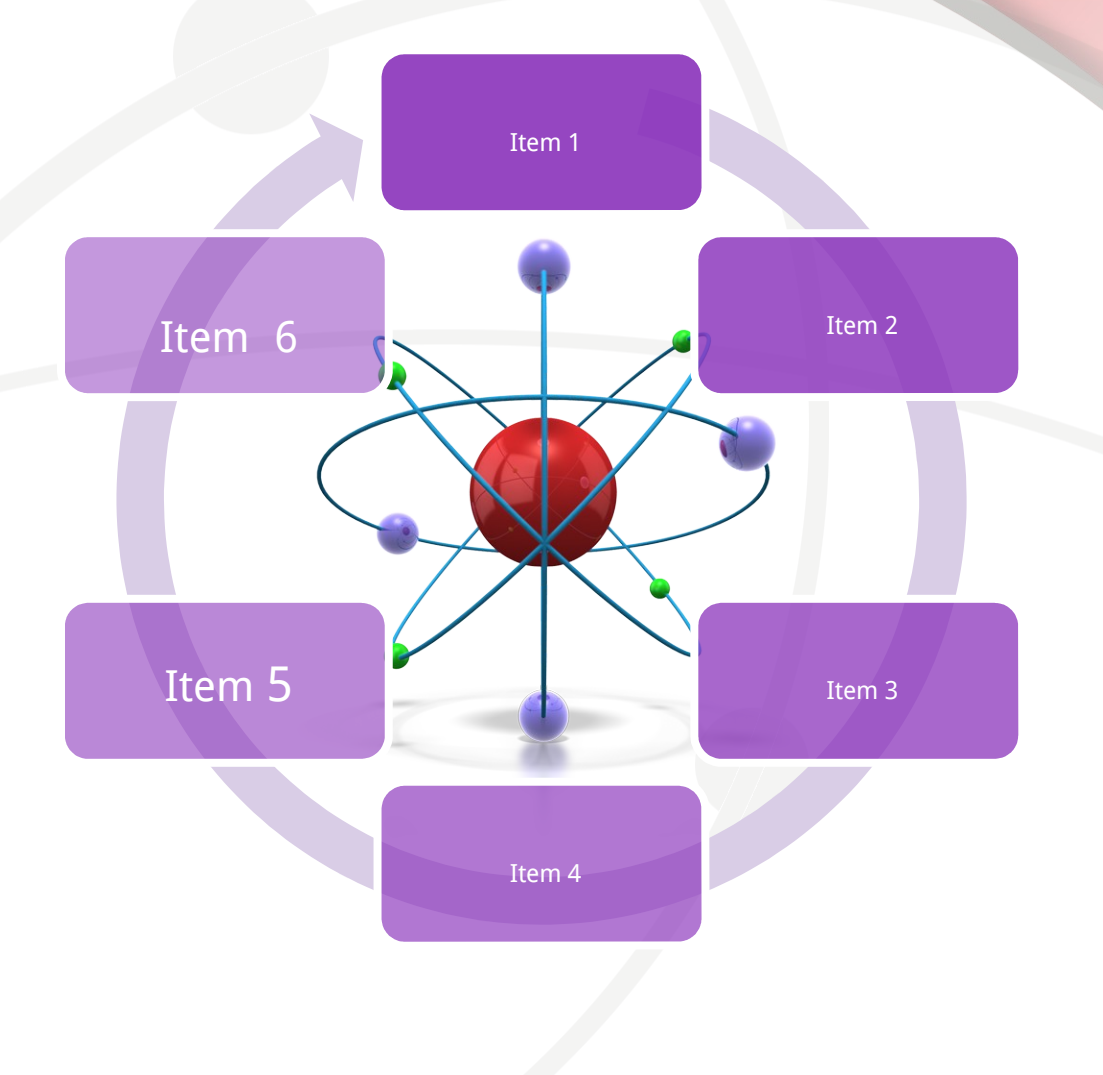

• **Smart Art Page Layout**  PowerPoint 2007 Enhanced Version

This chart utilizes Smart Art which is feature in PowerPoint 2007. If you wish to make charts like this and don't have PPT 2007, we have provided the graphical elements to help you build this yourself.

Here is the

Get more from http://www.getforms.org

**Process 1** A placeholder for text for more information

\*Reminder\* Add your photos by clicking on these four spaces!

**Process 2** A placeholder for text for more information

**Process 3** A placeholder for text for more information

**Process 4**

![](_page_12_Figure_0.jpeg)

#### **Animation Page**

Make an Impact in your presentations by adding some themed PowerPoint animations.

![](_page_13_Picture_2.jpeg)